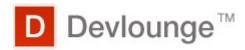

#### **How to Check Site Statistics**

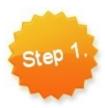

Log in to your website and click the menu item that says Administer. Then navigate to Reports. The menu is usually located in the sidebar or header of your website. It will look something like the menu pictured to the right. It is okay if you do not see all of the options listed.

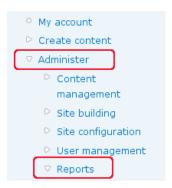

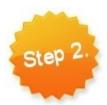

From the main Reports page, you may select a report to view. The reports are summarized below.

# Recent log entries

A list of recorded events containing usage data, performance data, errors, warnings, and operational information. Check this frequently to find out what is going on with your website.

|   | Туре          | Date▼              | Message                                              | User      | Operations |
|---|---------------|--------------------|------------------------------------------------------|-----------|------------|
|   | content       | 12/10/2008 - 16:05 | Comment: added [] As a fan of the.                   | dustin    | view       |
|   | content       | 12/10/2008 - 16:05 | Comment: added You're absolutely right,.             | dustin    | view       |
|   | content       | 12/10/2008 - 16:05 | Comment: added Great quote! The best part.           | dustin    | view       |
|   | content       | 12/10/2008 - 16:05 | Comment: added "By the end of the year,              | dustin    | view       |
|   | content       | 12/10/2008 - 16:05 | Comment: added that's a great review!                | dustin    | view       |
|   | content       | 12/10/2008 - 16:05 | Comment: added The answer is 42                      | dustin    | view       |
|   | content       | 12/10/2008 - 16:05 | Comment: added That's great, but how do              | dustin    | view       |
|   | content       | 12/10/2008 - 16:05 | Comment: added I love that about you. That.          | dustin    | view       |
|   | content       | 12/10/2008 - 16:05 | Comment: added Great comments, Chris                 | dustin    | view       |
|   | content       | 12/10/2008 - 16:05 | Comment: added These are great.                      | dustin    | view       |
|   | content       | 12/10/2008 - 16:05 | Comment: added Thank you for seeking to love.        | dustin    | view       |
|   | content       | 12/10/2008 - 16:05 | Comment: added [] I finally did it. I.               | dustin    | view       |
|   | content       | 12/10/2008 - 16:05 | Comment: added [] Added Archives 28 Nov.             | dustin    | view       |
| 3 | php           | 12/10/2008 - 16:05 | Duplicate entry 8.#039;118.#039; for key             | dustin    |            |
| 3 | php           | 12/10/2008 - 16:05 | Duplicate entry 8#039;118#039; for key               | dustin    |            |
| 3 | php           | 12/10/2008 - 16:05 | Duplicate entry 8.#039;108.#039; for key             | dustin    |            |
| 3 | php           | 12/10/2008 - 16:05 | Duplicate entry 8.#039;108.#039; for key             | dustin    |            |
| 3 | php           | 12/10/2008 - 16:05 | Duplicate entry 8.#039;108.#039; for key             | dustin    |            |
|   | update        | 12/10/2008 - 15:55 | Fetched information about all available new releases | dustin    | view       |
|   | user          | 12/10/2008 - 15:55 | Session opened for dustin.                           | dustin    |            |
| Δ | access denied | 12/10/2008 - 15:55 | admin/settings                                       | Anonymous |            |
| Δ | access denied | 12/10/2008 - 15:55 | admin/settings                                       | Anonymous |            |
|   | update        | 12/08/2008 - 01:19 | Fetched information about all available new releases | dustin    | view       |
|   | cron          | 12/08/2008 - 01:19 | Cron run completed.                                  | Anonymous |            |
|   | cron          | 12/08/2008 - 01:19 | Cron run completed.                                  | Anonymous |            |
|   | update        | 12/08/2008 - 01:18 | Fetched information about all available new releases | dustin    | view       |
|   | actions       | 12/08/2008 - 01:18 | Action 'Ban IP address of current user' added.       | dustin    |            |
|   | actions       | 12/08/2008 - 01:18 | Action 'Block current user' added.                   | dustin    |            |
|   | actions       | 12/08/2008 - 01:18 | Action 'Save post' added.                            | dustin    |            |
|   | actions       | 12/08/2008 - 01:18 | Action 'Remove post from front page' added.          | dustin    |            |
|   | actions       | 12/08/2008 - 01:18 | Action 'Promote post to front page' added.           | dustin    |            |
|   | actions       | 12/08/2008 - 01:18 | Action 'Make post unsticky' added.                   | dustin    |            |
|   | actions       | 12/08/2008 - 01:18 | Action 'Make post sticky' added.                     | dustin    |            |
|   | actions       | 12/08/2008 - 01:18 | Action 'Unpublish post' added.                       | dustin    |            |
|   | actions       | 12/08/2008 - 01:18 | Action 'Publish post' added.                         | dustin    |            |
|   | actions       | 12/08/2008 - 01:18 | Action 'Unpublish comment' added.                    | dustin    |            |
|   | user          | 12/08/2008 - 01:18 | Session opened for dustin.                           | dustin    |            |

#### Top 'access denied' errors

When someone tries to access a page on your website that is restricted, an "access denied" error will be logged here. These errors are usually no big deal, with two exceptions.

- 1. If you see a large number of access denied errors to the same page, in quick succession someone may be trying to hack your website. If it happens again, let your system administrator know about it.
- 2. If common pages are being logged you should let your system administrator know. Something may be configured incorrectly.

### Top 'page not found' errors

If someone (or something, e.g. a web crawler, bad link) tries to view a page that doesn't exist it will be logged here. Sometimes people type a link wrong. It is also possible that you have removed an article or changed its URL. You want fix these problems in order to take advantage of all the traffic you can get.

#### Top referrers in the past 3 days

This page displays all external referrers, or external references to your website.

# Top pages in the past 3 days

This report can be useful, however, to get a good idea of traffic patterns on your blog you will need to use a more robust tracking system such as Google Analytics. For a quick check, this report is just fine.

## Top visitors in the past 3 days

View visitors that hit many pages. This may be a good indicator of a hack attempt, but usually you will see the IP addresses of search engines. The Google Bot, for example, will browse your site quite frequently in order to index it.